# **LABORATÓRIO DE BIOINFORMÁTICA**

Nesta aula, vocês irão usar os seus conhecimentos de biologia molecular, assim como ferramentas computacionais e bancos de dados, para comparar a sequência primária e estrutura tridimensional de proteínas. Para isto, utilizaremos proteínas importantes para diferentes organismos e observaremos como elas mudaram ao longo da evolução. Primeiro, vamos conhecer as proteínas de estudo. Em seguida, apresentaremos os organismos modelos. Eles foram escolhidos para representarem diferentes estágios da evolução dos seres vivos na terra: das bactérias, aos primeiros organismos eucariotos, os primeiros organismos multicelulares, até o homem.

As proteínas e seus genes:

#### **Enzima Gliceraldeido-3-fosfato desidrogenase (Humana)**

código: GAPDH proteína: NP\_001276674 Estrutura: 4WNC

A enzima GAPDH catalisa a sexta reação da via glicolítica. Esta via, converte a glicose em piruvato e permite a produção de moléculas de ATP (energia) para a célula. A reação catalisada por esta enzima está descrita abaixo:

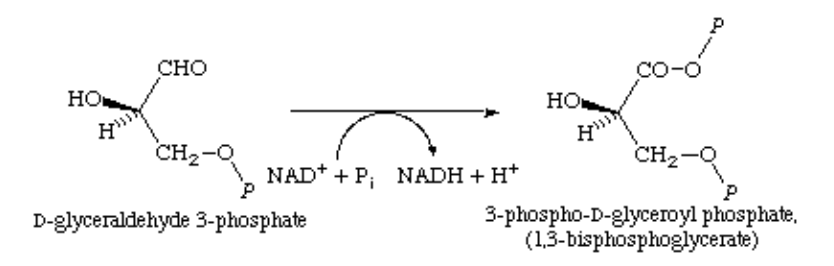

A GAPDH utiliza o NAD+ como cofator e incorpora uma molécula de fosfato inorgânico no Dgliceraldeido-3-fostato, produzindo o 1-3-bisfosfoglicerato. É uma enzima essencial para todos os organismos vivos.

## **Colágeno (tipo II, cadeia alfa-1)(humano)**

Código: COL2A1 proteína: NP\_001835 estrutura: não disponível

As proteínas dos diferentes tipos de colágenos são importantes elementos de sustentação para células e tecidos. São encontradas no parênquima e servem de moléculas de adesão para as células. São constituintes do tendões e ligamentos. Sua estrutura primária é rica nos aminoácidos glicina e prolina. O surgimento do colágeno permitiu que pela primeira vez organismos unicelulares se organizassem em estruturas multicelulares. Abaixo, foto obtida por microscopia eletrônica mostrando células (fibroblasto) crescendo aderida a fibras de colágeno.

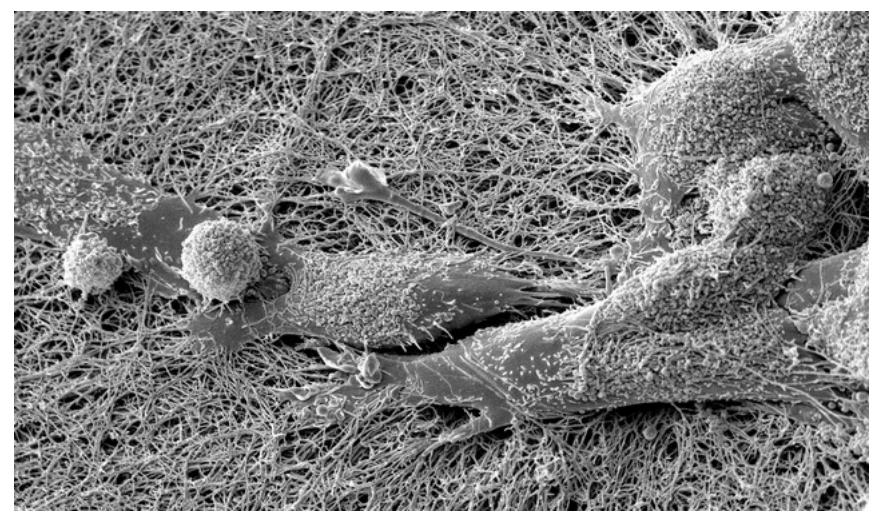

Fonte: https://ag.purdue.edu/arge/Microscopy/Pages/default.aspx.

### **Hemoglobina cadeia alfa**

Código: HBA1 proteína: NP\_000549 estrutura: 1A3N

A hemoglobina (frequentemente abreviada como Hb) é uma metaloproteína que contém o grupo prostético heme e ferro (Fe[II]). É encontrada nos glóbulos vermelhos (eritrócitos) e permite o transporte de oxigénio do pulmão para os tecidos através do sistema cardiovascular.

A hemoglobina é composta de 4 cadeias polipeptídicas (2 alfa e 2 beta) que sustam os 4 grupamentos heme que contém o ferro. Cada íon ferro é capaz de se ligar uma molécula de oxigênio (O2), ou seja, 4 moléculas de oxigênio para cada molécula de hemoglobina.

#### **Organismos modelo:**

*Escherichia coli*, mais conhecida pela abreviatura *E. coli*, é uma bactéria bacilar Gram-negativa que se encontra normalmente no trato gastrointestinal inferior dos organismos de sangue quente (endotérmicos). A maioria dos isolados de *E. coli* são inofensivas, mas alguns sorotipos podem causar graves intoxicações alimentares nos seres humanos, e são ocasionalmente responsáveis pela recolha de produtos alimentícios devido à sua contaminação. As cepas inofensivas constituem parte da flora intestinal humana normal, e podem ser benéficas para os seus hospedeiros ao produzirem vitamina K2 e impedirem que ali se estabeleçam outras espécies de bactérias patogênicas. Imagem ao lado: *E. coli* ao microscópio eletrônico.

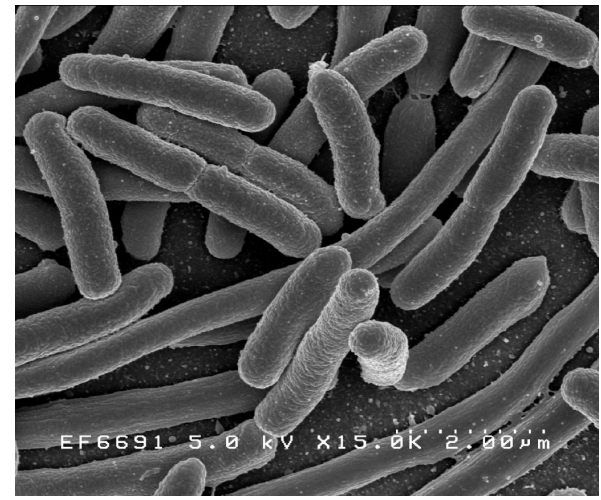

*Saccharomyces cerevisiae* (*S. cerevisiae*) é um organismo eucarioto unicelular que pertence ao reino dos Fungos. É a levedura utilizada na produção do pão e também da cerveja, além de ser usada para a produção de etanol. Ela é utilizada como base para muitas indústrias, como a de panificação e de bebidas. Esse fungo é utilizado como fermento biológico, por liberar dióxido de carbono, por exemplo, na massa de pão, fazendo-a crescer. No caso das bebidas alcoólicas

produzidas pelo processo de fermentação, o *S. cerevisae* converte o açúcar em álcool etílico e também pode contribuir na formação de constituintes secundários responsáveis pelo sabor - é o caso da cerveja, rum e uísque. Também é um organismo muito utilizado como modelo no estudo da Bioquímica, Genética e Biologia Celular de eucariotas. Isto porque é de fácil manutenção em laboratório e o conhecimento biológico sobre ela é bem desenvolvido - o seu genoma já foi sequenciado. Imagem ao lado: *S. cerevisiae* ao microscópio eletrônico.

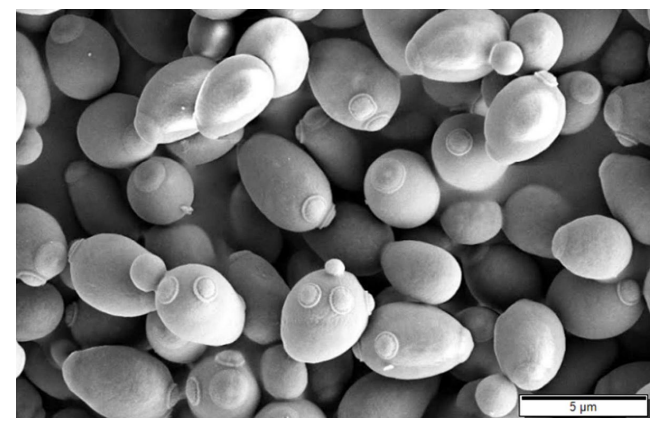

*Poríferas (esponjas)*. Os poríferos ou Porífera (do latim porus, poro + phoros, portador de poros) é um filo do reino *Animalia*, sub-reino *Parazoa*, onde se enquadram os animais conhecidos como esponjas. As esponjas estão entre os animais mais simples, não possuem tecidos verdadeiros pois em sua camada externa e interna as células não apresentam lâmina basal (*parazoas*), também não apresentam músculos, sistema nervoso, nem órgãos internos.

*Xenopus* (do latim, pé estranho) é um género de rãs (anfíbios) altamente aquáticas nativas da África subsariana. Há dezoito espécies no género *Xenopus*. A espécie mais conhecida do género é *Xenopus laevis*, estudada como organismo modelo. São animais complexos, com sistema nervoso, vascular, etc.

*Mus musculus*, também conhecido como camundongo ou ratodoméstico, é uma espécie de pequeno roedor da família dos murídeos, encontrado originalmente na Europa e Ásia, e atualmente distribuído por todo o mundo, geralmente associado a habitações humanas. Tem cerca de 8 cm de comprimento, pelagem macia, branca ou cinza-acastanhada, mais clara nas partes inferiores, orelhas grandes e arredondadas e cauda nua e longa. Seu genoma foi determinado e é um importante modelo animal para estudos científicos.

O chimpanzé (nome científico: *Pan troglodytes*), também conhecido como chimpanzé-robusto, é uma das duas espécies de chimpanzés que vivem no continente africano. Juntamente com o Bonobo, os chimpanzés-comuns são os parentes vivos mais próximos dos humanos. Ele pesa entre 40 e 65 kg e mede cerca de 1,3 a 1,6 m de altura. Têm um período de gestação de 8 meses, muito semelhante à dos humanos que é de 9 meses. O bebê é desmamado quando chega aos três anos de idade, mas mantém uma relação estreita com a sua mãe por mais alguns anos, atingindo a puberdade entre os 8 e 10 anos. Os chimpanzés-comuns vivem em média 50 anos em cativeiro.

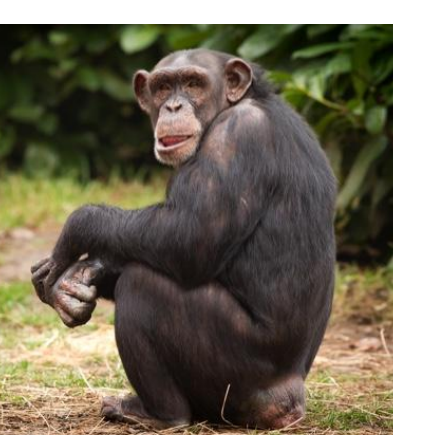

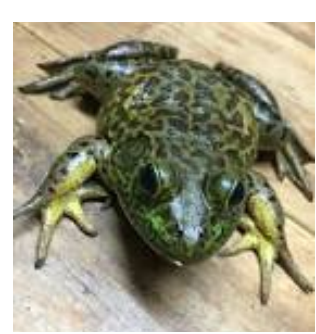

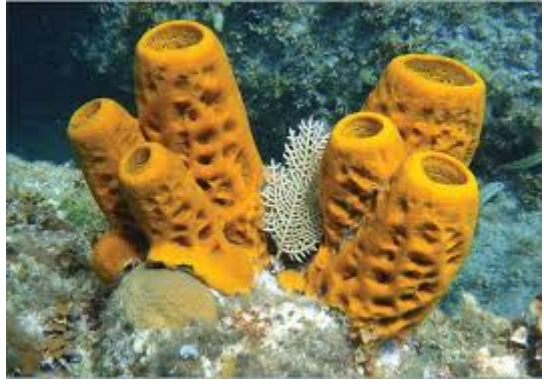

## **ROTEIRO DA AULA DE BIOINFORMÁTICA**

No navegador (Firefox, Chrome), abra a página do NCBI (www.ncbi.nlm.nih.gov).

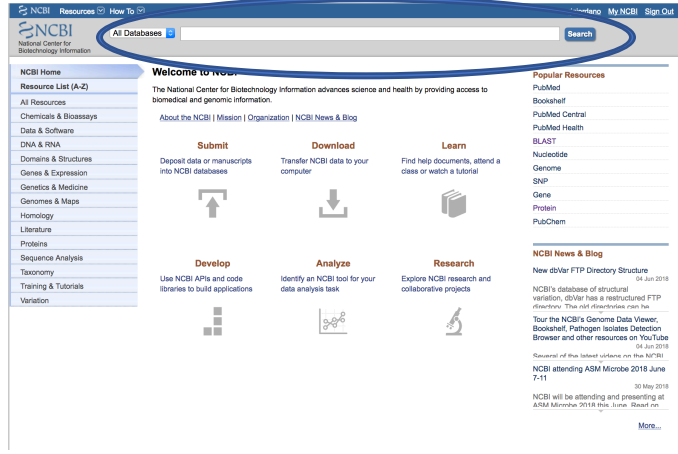

No campo de texto no alto da página, coloque o código de acesso da proteína GAPDH (NP\_001276674).

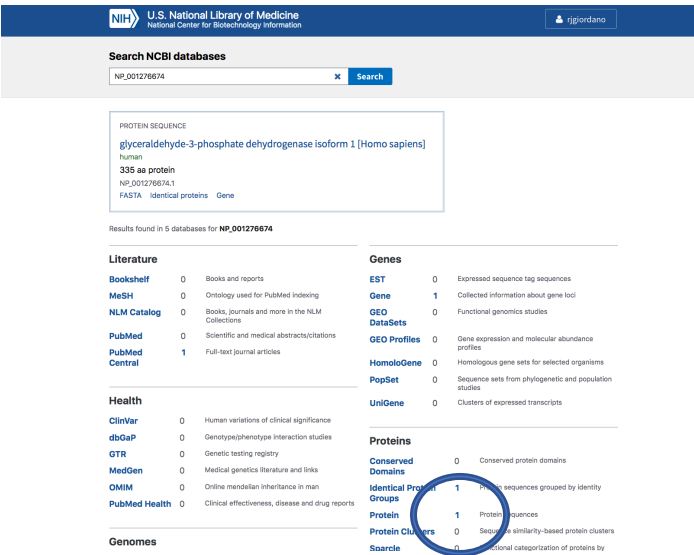

Clique no número ao lado do link "Protein" para abrir a página contendo a sequência da enzima GAPDH.

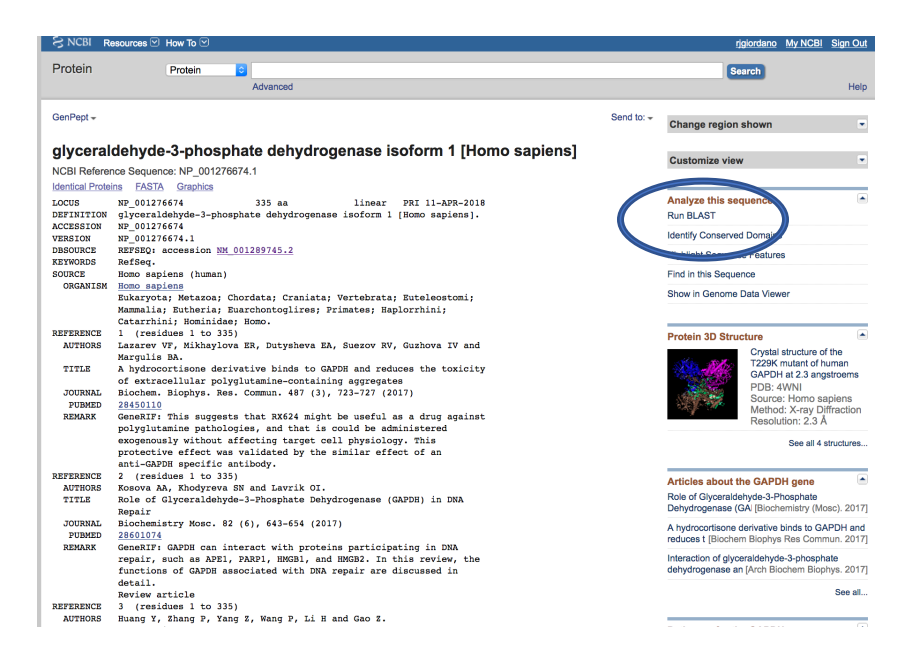

Agora, vamos procurar pela sequência da GAPDH dos outros organismos modelos. Para isto, clique no link "Run BLAST" que se encontra à direita, no alto da página. O programa BLAST permite varrer os bancos de dados de sequências de proteínas, RNA e DNA, em busca de sequências "similares".

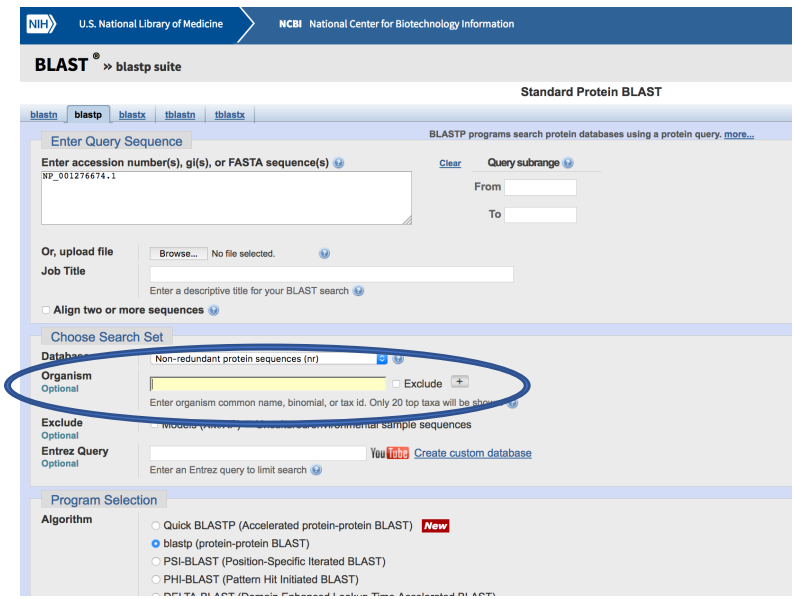

No campo "Organism", digite o nome do organismo para procurar a proteína desejada (*Escherichia coli, Saccharomyces cerevisiae, Porfiria, Xenopus, Mus musculus, Pan troglodytes, Homo sapiens*).

Repita o procedimento para todas as proteínas e organismos modelo e preencha a tabela abaixo com os dados obtidos:

| Proteína    | Organismo |               |          |         |             |                |  |
|-------------|-----------|---------------|----------|---------|-------------|----------------|--|
|             | E. coli   | S. cerevisiae | Porifera | Xenopus | M. musculus | P. troglodytes |  |
| GAPDH       |           |               |          |         |             |                |  |
| Collagen-II |           |               |          |         |             |                |  |
| HBA1        |           |               |          |         |             |                |  |

Tabela 1. Preencha com os valores de "*Identities*" e "*Positives*" (em percentagem, %).

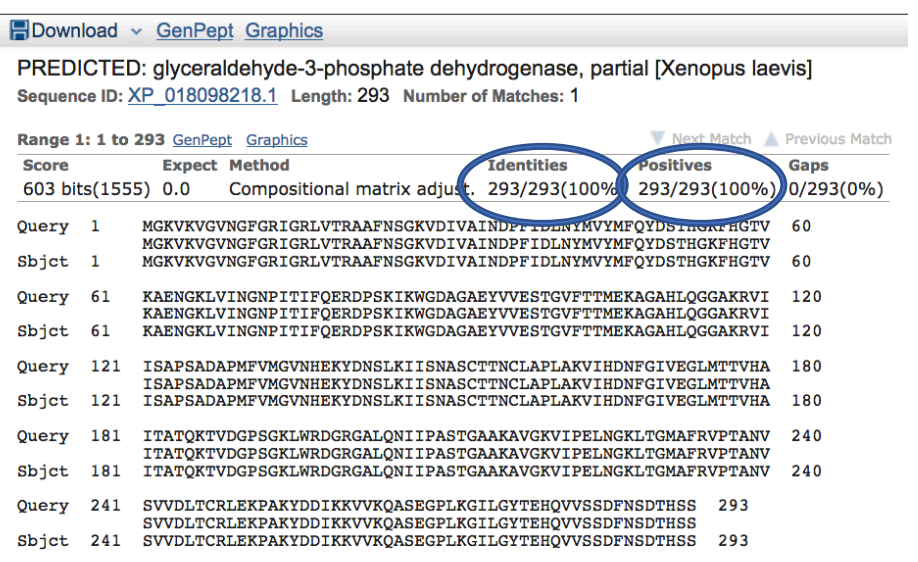

PERGUNTA: Como você interpreta o resultado da Tabela 1? Pensa no tipo de organismo (unicelular, multicelular) e animal (primitivo, complexo).

#### **Estrutura**

Para visualizar as estruturas tridimensionais de uma proteína, precisamos de um programa de visualização de moléculas. O programa **Chimera** será utilizado nesta aula. Utilizando o programa "Chimera", abra a estrutura da proteína hemoglobina cadeia alfa (código 1A3N).

|                                                              |                                          | <b>CSF Chimera</b> File Select Actions Presets Tools Favorites Help |  |  |  |  |
|--------------------------------------------------------------|------------------------------------------|---------------------------------------------------------------------|--|--|--|--|
|                                                              | $0.0001 \times 10^{-10} \times 10^{-10}$ |                                                                     |  |  |  |  |
|                                                              |                                          |                                                                     |  |  |  |  |
|                                                              |                                          | File Select Actions Presets Tools Favorites Help                    |  |  |  |  |
|                                                              |                                          |                                                                     |  |  |  |  |
|                                                              |                                          |                                                                     |  |  |  |  |
| CSF Chimera File Select Actions Presets Tools Favorites Help |                                          |                                                                     |  |  |  |  |
|                                                              |                                          | @ @ Fetch Structure by ID                                           |  |  |  |  |
| $\bullet$ $\bullet$                                          |                                          | ID.<br>Database<br>Example                                          |  |  |  |  |
| File Select Actions Presets Tools Favorites Help             |                                          |                                                                     |  |  |  |  |
| Open                                                         |                                          | $\bullet$ PDB<br>1yti<br>PDB (mmCIF)                                |  |  |  |  |
| Fetch by ID                                                  |                                          | PDB (biouring<br>1hho                                               |  |  |  |  |
| Restore Session                                              |                                          | CATH<br>1cukA01                                                     |  |  |  |  |
| Save Session                                                 |                                          | SCOP<br>d1q0sa                                                      |  |  |  |  |
| Save Session As                                              |                                          | cellPACK<br>$HV-1_0.1.6$                                            |  |  |  |  |
| Save Image                                                   |                                          | PubChem<br>12123                                                    |  |  |  |  |
| Save PDB                                                     |                                          | CAST <sub>p</sub><br>1www.                                          |  |  |  |  |
| Save Mol2                                                    |                                          | EDS (2fo-fc)<br>1a0m<br>EDS (fo-fc)<br>1a0m                         |  |  |  |  |
| Export Scene<br>Publish                                      |                                          | EMDB<br>5625                                                        |  |  |  |  |
|                                                              |                                          | <b>EMDB &amp; fit PDBs</b><br>1048                                  |  |  |  |  |
| <b>Close Session</b><br><b>Quit</b>                          |                                          | pgs<br>2cwj                                                         |  |  |  |  |
|                                                              |                                          | ModBase<br>P04848                                                   |  |  |  |  |
|                                                              |                                          | VIPERdb<br>1e 6<br>P01138                                           |  |  |  |  |
|                                                              |                                          | UniProt<br>NG F_HUMAN                                               |  |  |  |  |
|                                                              |                                          | Set download directory                                              |  |  |  |  |
|                                                              | <b>Tool Icons</b>                        | gnore any cached data                                               |  |  |  |  |
|                                                              |                                          | Keep dialog up after Fetch                                          |  |  |  |  |
|                                                              |                                          | Web Page Close Help<br>Fetch                                        |  |  |  |  |
|                                                              |                                          |                                                                     |  |  |  |  |
|                                                              |                                          |                                                                     |  |  |  |  |
|                                                              |                                          |                                                                     |  |  |  |  |
|                                                              |                                          |                                                                     |  |  |  |  |
|                                                              |                                          |                                                                     |  |  |  |  |
|                                                              |                                          |                                                                     |  |  |  |  |
|                                                              |                                          |                                                                     |  |  |  |  |

Figura - No menu "File" selecione "Fetch by ID". Insira o código "1A3N" no campo PDB.

PERGUNTA: Descreva de forma geral a estrutura terciária da hemoglobina (proteína fibrilar ou globular, presença de alfa-hélice, folhas pregueadas, alças, etc.). Onde se encontra o sítio de ligação ao oxigênio?

No Menu "Favorites" -> "Sequences" abra a janela de sequências e localize a sequência da cadeia B (beta). Procure pelo amino ácido "Glutâmico" (E) na sexta posição e selecione.

No Menu "Actions" -> "Atoms/Bonds" -> "Side Chain" selecione "show". No Menu "Actions" -> "Color" mude a cor deste aminoácido para vermelho

a) Este aminoácido está "exposto" ou "escondido" dentro da proteína?

Este é o amino ácido que é trocado por uma Valina na hemoglobina HbS (anemia falciforme), levando a agregação das moléculas de hemoglobina dentro da hemácia. Com base na sua análise da estrutura, como você explica este fenômeno?

## **COMPARANDO A ESTRUTURA DE DUAS PROTEÍNAS**

A mioglobina e a hemoglobina são duas proteínas diferentes (sequência primária) mas têm a mesma função. Como isto é possível? Vamos usar as ferramentas de bioinformática para estudar esta questão.

Primeiro, vamos comparar as ESTRUTURAS PRIMÁRIAS. Procure pela sequência da mioglobina humana (código de acesso NP\_976312). Utilizando o código de acesso, compara a sequência primária da mioglobina com a sequência primária da hemoglobina alfa (código de acesso NP\_000549.1) e beta (NP\_000509.1).

Para isto, utilize o programa BLAST (blast.ncbi.nlm.nih) com a opção "*Align two or more sequences*":

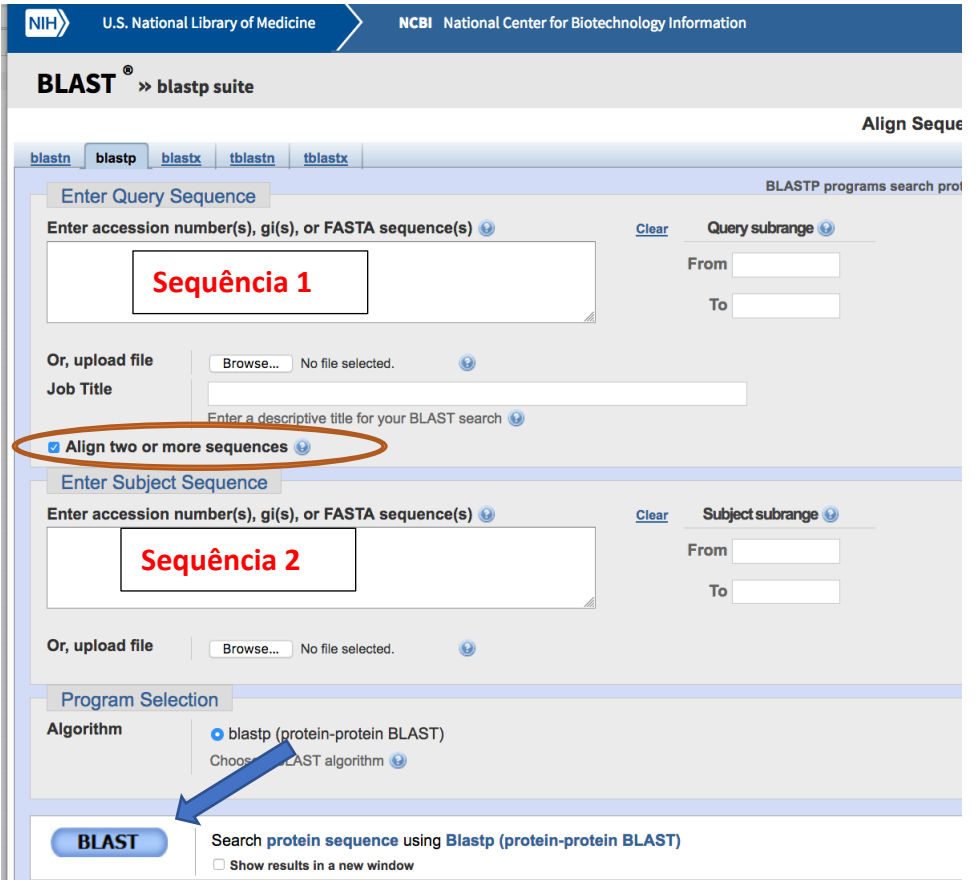

**Figura** - Selecione a opção "*Align two or more sequences*" (indicado pelo círculo vermelho) e coloque as sequências que você quer comparar, uma em cada janela. Clique "BLAST" (seta azul).

Se for necessário, mude o parâmetro "*expected value*" para 1000 (no caso da hemoglobina beta).

a) Como você interpreta os resultados? Qual o grau de identidade entre as proteínas?

#### **Comparação das estruturas 3D de duas proteínas.**

Agora vamos comparar as estruturas. No programa Chimera, abra primeiro a estrutura da hemoglobina (1A3N):

- 1. Feche a seção no Chimera para remover todas as sequências.
- 2. Abra a sequência da hemoglobina 1A3N no Menu File -> Fetch by ID
- 3. No Menu "Select", selecione a Chain A
- 4. Ainda no menu "Select", selecione "Invert (all models)"
- 5. No Menu "Actions" -> "Atoms/Bonds", selecione "delete"

Agora você visualizará apenas a cadeia alfa da hemoglobina.

Abra a estrutura da mioglobina 1A6N no Menu File -> Fetch by ID Ambas as estruturas estão visíveis. Agora, vamos sobre por as estruturas.

- 1. No Menu "Tools" -> "Structure Comparision", selecione "Matchmaker"
- 2. Escolha as opções como indicado na figura e clique "Apply"

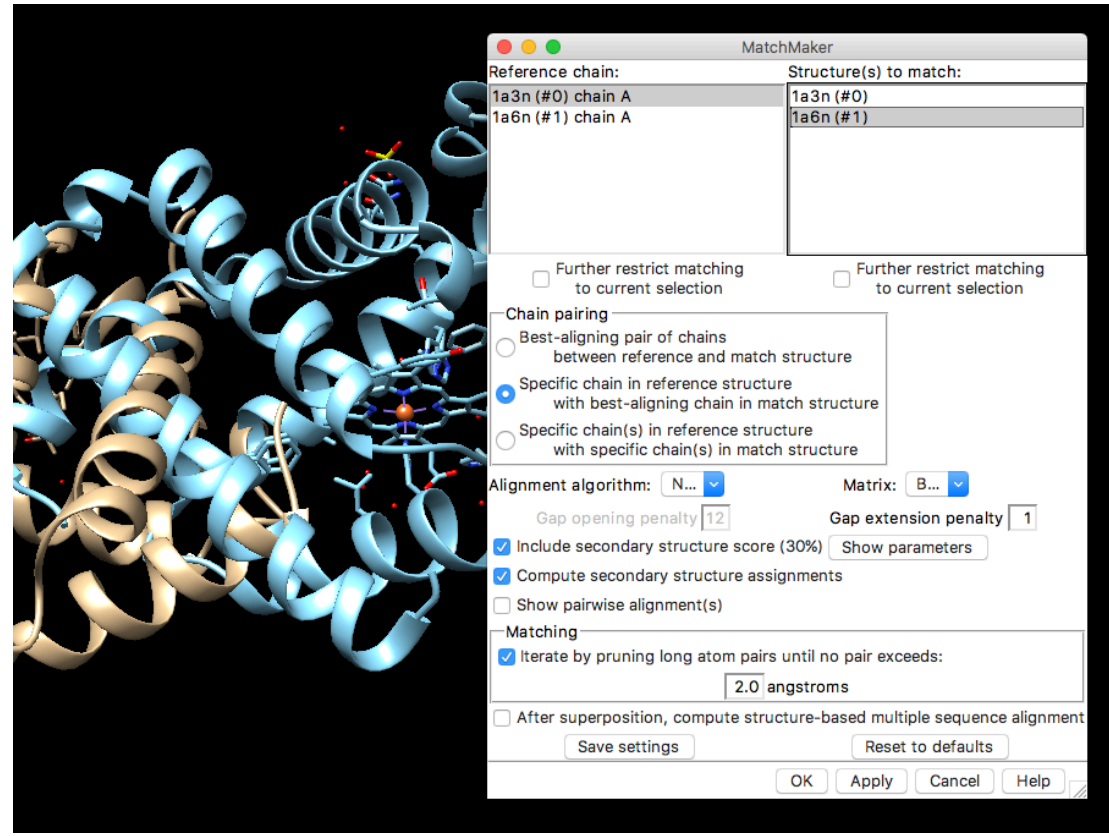

**Figura** - Use as configurações como estão indicadas na figura e selecione "Apply".

Responda:

- 1. Houve sobreposição das estruturas secundárias?
- 2. E da estrutura terciária?
- 3. E dos grupos heme e íons Fe(II)?

#### **Interpretação dos resultados:**

Com os resultados obtidos na comparação da estrutura primária e terciária, responda:

- 1. Todos os aminoácidos de uma proteína (sequência primária) são importantes para a função da mesma, ou alguns (ou vários) podem ser substituídos sem a perda da função?
- 2. Qual a contribuição das estruturas secundárias e terciárias para a função de uma proteína?
- 3. No caso da mioglobina e hemoglobina, quais aminoácidos você acha que não podem ser substituídos sem que haja perda da função da proteína?

## **RELATÓRIO**

Após a aula, vocês irão preparar um relatório por grupo, apresentando os resultados obtidos, respondendo as questões do roteiro, e interpretando os resultados obtidos.